#### LIST OF SYMBOLS

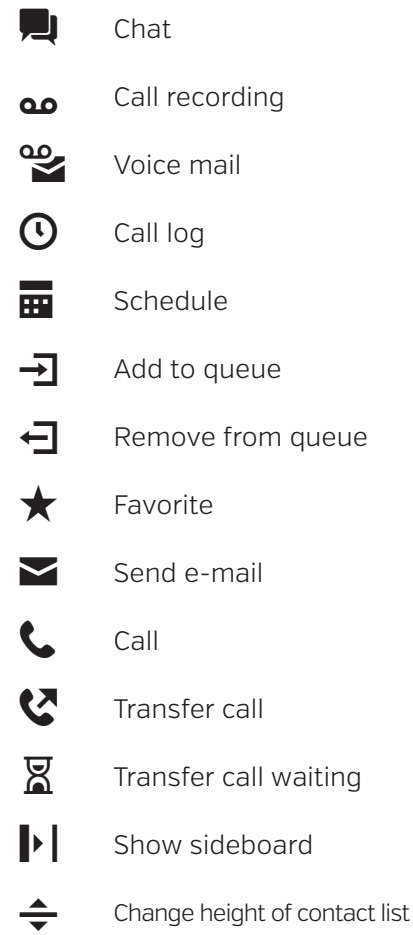

- Create contact
- $\equiv$  Switch narrow/wide mode

#### VOICE MAIL

Call from Sweden: 555 Alternatively dial: +46 738852555

#### **1: New Messages**

3: Advanced options 5: Repeat 7: Delete 8: Forward to colleague 9: Save

#### **2: Change folder**

#### **3: Advanced options** \*: Main menu

#### **0: Advanced options**

- 1: Greeting message
- 2: Busy message
- 3: Name
- 4: Temporary message
- 5: Password
- \*: Main menu

## *<b><i>* comcenter

### QUICK GUIDE Softphone

 $\begin{tabular}{|c|c|c|c|c|} \hline & \bullet & \bullet \\ \hline \end{tabular}$ 

# SMART

#### MAKING AN EXTERNAL CALL

• Dial the desired number in "Call/search" box, the press Enter.

#### MAKING AN INTERNAL CALL

- Dial the desired number in "Call/search" box, the press Enter.
- Alternatively click  $C$  right of the name in the list of users.

#### CALL LAST NUMBER

• Click  $\Omega$  right of the "Call/ Search" box, then click the phonesymbol for the desired number.

#### ANSWERING A PHONE CALL

Click the green  $\mathbf L$  or answer using a headset.

#### TRANSFER A CALL

- 1. During an active call press  $\Rightarrow$  by the collegue/queue you wish to transfer to.
- 2. Choose direct transer if you wish to transfer without notification.
- 3. Choose monitored transfer if you wish to notify your collegue. Wait for an answer

and then press  $\blacktriangleright$  to complete the transfer. Alternatively press  $\mathsf{\times}$  to resume the original call.

#### TRANSFER CALL WAITING

During an active call, press  $\boxtimes$ by the user you wish to transfer the call to.

#### HOLD CALL

- 1. During and active call, press II
- 2. Press  $\blacktriangleright$  to resume the call.

#### HOLD CALL/TOGGLE SECOND CALL

- 1. Hold call according to "Hold Call".
- 2. Dial or answer call number 2. Toggle between the calls by pressing the tabs at the top of the call manager.

#### LOG IN/OUT OF QUEUE

- 1. Press  $\blacksquare$  of the desired queue to log out.
- 2. Press  $\blacktriangleright$  to log back in .

#### VIEW QUEUE STATUS

Press the name of the queue. The information will be shown in the side bar.

#### ADD ANOTHER USER TO A QUEUE

- Press the name of the queue.
- Hold the pointer above the user you wish to add.
- Press  $\overline{\rightarrow}$  next to the name.

#### CHANGE PROFILE

- 1. Press the profile icon to the left, above the "Call/Search" box.
- 2. Choose a desired profile and confirm the time.
- 3. End a profile ahead of time. Press  $\bigtimes$  to the right of the profile name.

#### SCHEDULE PROFILE

- 1. Press  $\overline{m}$  in the top right corner.
- 2. Press  $\bigtriangledown$  and then choose
- profile, date and time for the profile and reoccurance if needed.

#### CHANGE PROFILE PICTURE

- 1. Press your own picture under users. This will bring up more information about youruself.
- 2. Press  $\bigoplus$  under profile picture and choose a picture.

#### OUTGOING CALLER ID

Press "Number" in the menu, choose which number you wish to show as your caller ID.

• Default setting is "According to profile".

#### LISTEN TO VOICE MAIL

- 1. Press  $\mathcal{L}$  in the menu in the top right corner.
- 2. Choose the message you wish to listen to and press
- 3. Alternatively dial 555 (from Sweden) or +46 738852555.